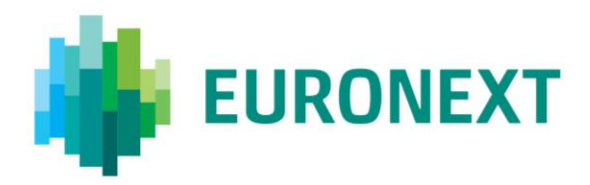

#### **EURONEXT OPTIQ**® **TECHNICAL NOTE – CASH EQUITIES**

# **CASH MARKET EQUITIES OPTIQ® OVERNIGHT INSTRUMENTS MIGRATION AMONG PARTITIONS**

**Scope and audience:** the purpose of this technical note is to provide technical information about the Optiq® overnight instruments migration mechanism among partition on **Cash Market Equities**. More specifically, this document aims to describe the features involved by this mechanism and to provide guidance for clients to manage smoothly the order entry routing for the migrated instruments.

## **SUMMARY**

The overnight instruments migration among partitions is a Euronext mechanism that consists of moving several instruments from one partition to another partition with the aim of increasing the efficiency of the trading system allocation and thus harmonising further latencies across partitions.

This note provides guidance for clients in managing the overnight instruments migration among partitions, and should be read in conjunction with the following documents for the complete guidelines:

- IT Documentation Library <https://connect2.euronext.com/en/it-documentation-library>
	- Euronext Cash Markets Optiq OEG Client Specifications SBE Interface
	- Euronext Cash Markets Optiq OEG Client Specifications FIX 5.0 Interface

### **MECHANISM DESCRIPTION**

The overnight instruments migration among partitions involve the following features:

- The move will be reflected in the Partition ID details per instrument available in the OEG and MDG referential standing data files provided on the go-live trading day.
- There will be no impact on client order books: priority of orders remains unchanged and there will be no purge of the Central Order Book (Good-Till-Date and Good-Till-Cancelled orders remain in the book).
- Ownership of clients' GTC and GTD orders remains unchanged: routing of messages related to a GTC/GTD order will continue to be routed to the session that entered the order in the first place before the move.

## **ACTIONS REQUIRED FROM CUSTOMERS**

## OVERVIEW:

There are two scenarios of client order entry routing to consider:

- Clients who are able to receive notifications/send request messages on an instrument indirectly, i.e., through a session connected to a partition other than the partition where the instrument is located, do not need to take action, even for GTC and GTD orders
- Clients who wish to receive notifications/send request messages on an instrument directly, i.e., through the session connected to the partition to which the instrument has moved, will have to:
	- − update their referential data by downloading the Standing Data files or using the Standing Data (1007) market data messages, where details of the Partition ID assigned to each instrument are provided.
	- modify their GTC/GTD order to have the same order attributes (price, quantity, etc.) or execute the Ownership Request command on such orders by setting the field OE Partition ID with the value of the target Partition ID to which the instrument will move.

### Example

Instrument A is hosted on partition 11 and will move over the weekend to partition 12.

#### Before the move:

Client enters orders on Instrument A either:

- directly through the session connected to partition 11 that hosts Instrument A (cf paths 1)
- or indirectly through the session connected to partition 13 taken as an example (cf paths 1').

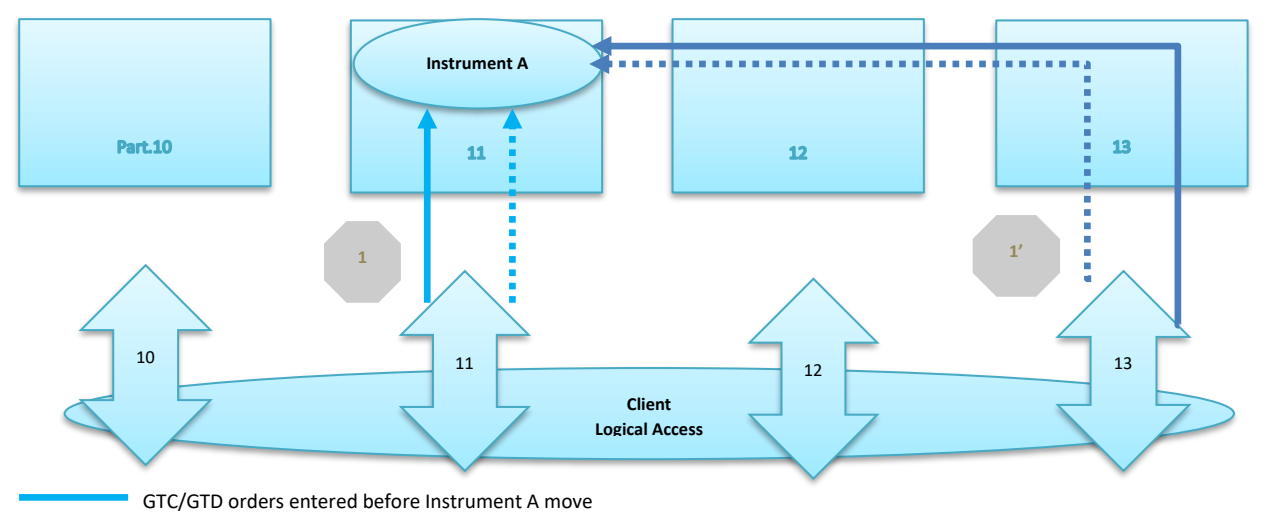

Any order other than GTC/GTD entered before Instrument A move

#### After the move:

Scenario 1: Clients are able to receive notifications and/or send request messages on an instrument indirectly.

The client will continue to send request messages and receive notification messages for all orders, including the GTC order entered prior to the move, through the session connected to partition 11 (cf path 2) or through the session connected to partition 13 (cf. path 2').

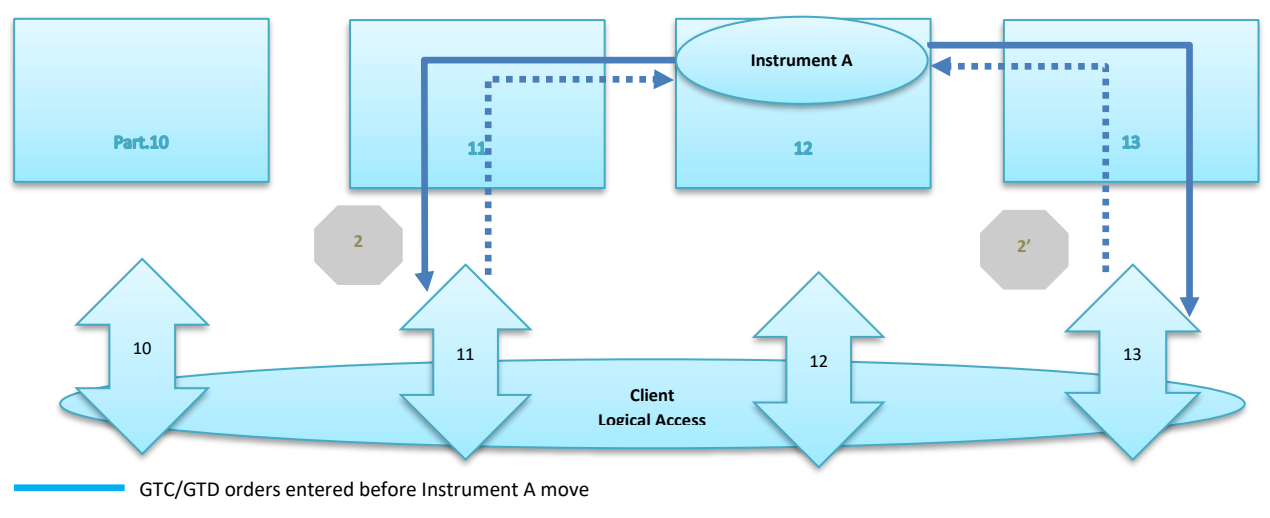

Any order other than GTC/GTD entered before Instrument A move

Scenario 2: Clients wish to send request messages and receive notifications on an instrument directly, i.e. through the session connected the partition to which the instrument has moved.

The client should update their referential data by downloading the Standing Data files or using the Standing Data (1007) market data messages, where details of the Partition ID assigned to each instrument are provided. Then the client will be able to send orders directly through the session connected to partition 12 (cf path 2). Meanwhile, the client will continue to receive messages related to the GTC order through the session connected to partition 11 (cf path 2'). Therefore, the client needs to change ownership of these orders to the session connected to partition 12.

In order to change GTC/GTD order ownership, the client may modify the GTC order on Instrument A to have the same order attributes (price, quantity, etc.) through the session connected to the target partition 12 that hosts the instrument (path 3). As an alternative, client may also send the command Ownership Request on the GTC order by setting the field OE Partition ID to 12 (cf path 3').

As a result of the ownership change, the client will receive messages related to the GTC order through the session connected to the target partition 12 ( cf path 4).

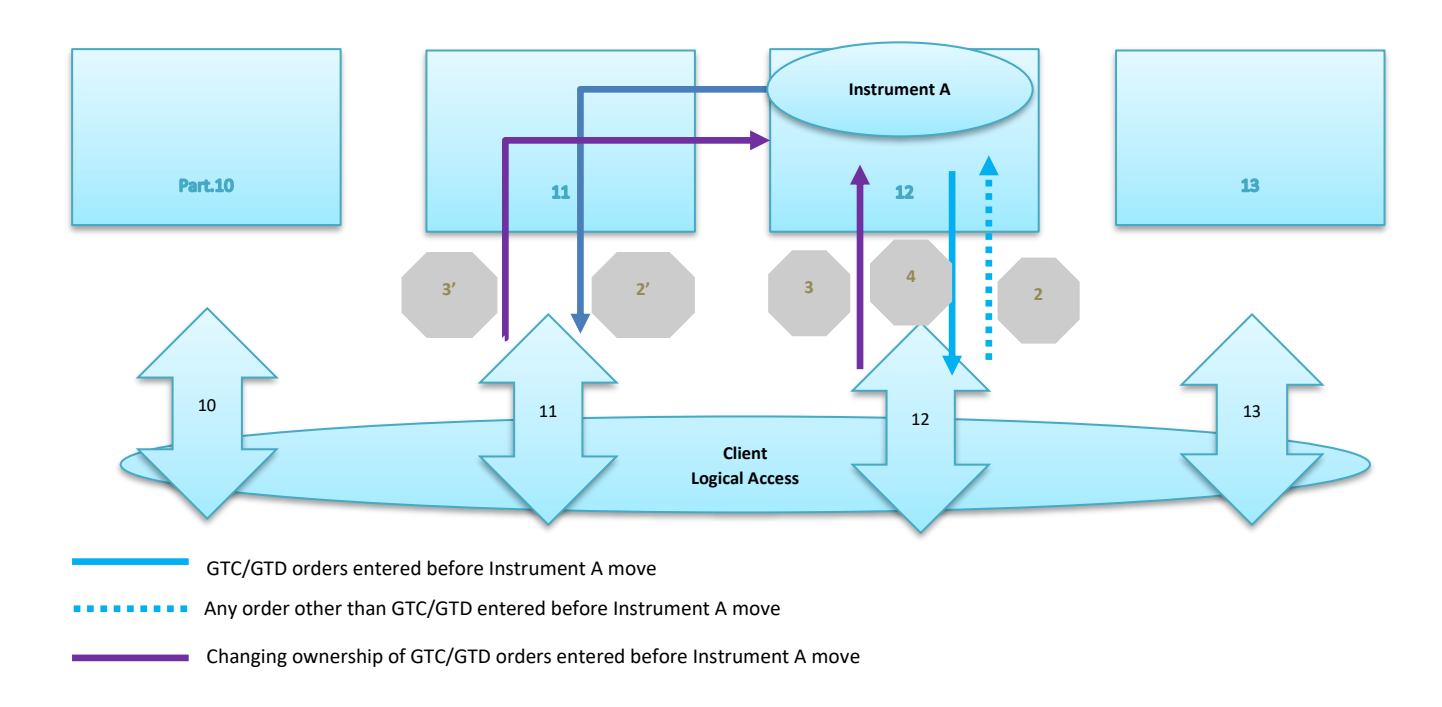

#### **DISCLAIMER**

The purpose of this document is to provide general information only, and in no way does it provide a legal interpretation of MiFID legislation. Nor does the information provided constitute legal or professional advice for any particular situation. You should take independent advice in respect of issues that are of concern to you. Euronext does not assume any responsibility for any errors or omissions contained herein. Euronext accepts no liability for decisions taken by any party, based on this information. This document and any contents thereof, as well as any prior or subsequent information exchanged with Euronext in relation to the subject matter of this document, are confidential and for the sole attention of the intended recipient. Euronext refers to Euronext N.V. and its affiliates. Information regarding trademarks and intellectual property rights of Euronext is located a[t www.euronext.com/terms-use.](https://www.euronext.com/terms-use)

© 2019, Euronext N.V. - All rights reserved